#### **Подключение к ПК.**

- 1) Подключите кабель COYOTE-USB к ПК.
- 2) Установите драйвер.
- 3) Подключите кабель к интерфейсному разъему COYOTE.
- Включите зажигание.

## **Работа с программой COYOTE\_MONITOR.**

Программа COYOTE\_MONITOR работает в среде WINDOWS. Инсталляция не

- требуется. 1) Подключите Адаптер к ПК используя кабель COYOTE\_USB.
	-
	- 2) Запустите программу COYOTE\_MONITOR.<br>3) При успешном подключении логотип GREE 3) При успешном подключении логотип GREEN BUTTON будет мигать, а в соответствующих полях отобразятся текущие настройки.

ð Кликните для выбора режима работы. Пиктограмма текущего режима подсвечивается.

# **«USER FUEL» изменение параметров К и К0.**

#### «Изикните и выберите **DE «USER FUEL»**.  $\bullet$

Установите ползунок «USER FUEL» в соответствии с используемым топливом. Нажмите кнопку «Apply»**.** Оптимальное значение параметра К, для выбранного топлива, будет сохранено и активировано.

Или введите нужные параметры в поле ввода К и К0 и нажмите «Enter». Введенные значения будут сохранены и активированы.

## **Математическое выражение передаточной характеристики.**

## $Tout = Tin + Tin * (K+K0)$

Tin – длительность импульса входного сигнала.

Tout – длительность импульса выходного сигнала.

K – коэффициент обогащения в рабочем режиме.

K0 – коэффициент обогащения в режиме «Cold Start». Коэффициент учитывается при расчете, только если активирована функция «Cold Start».

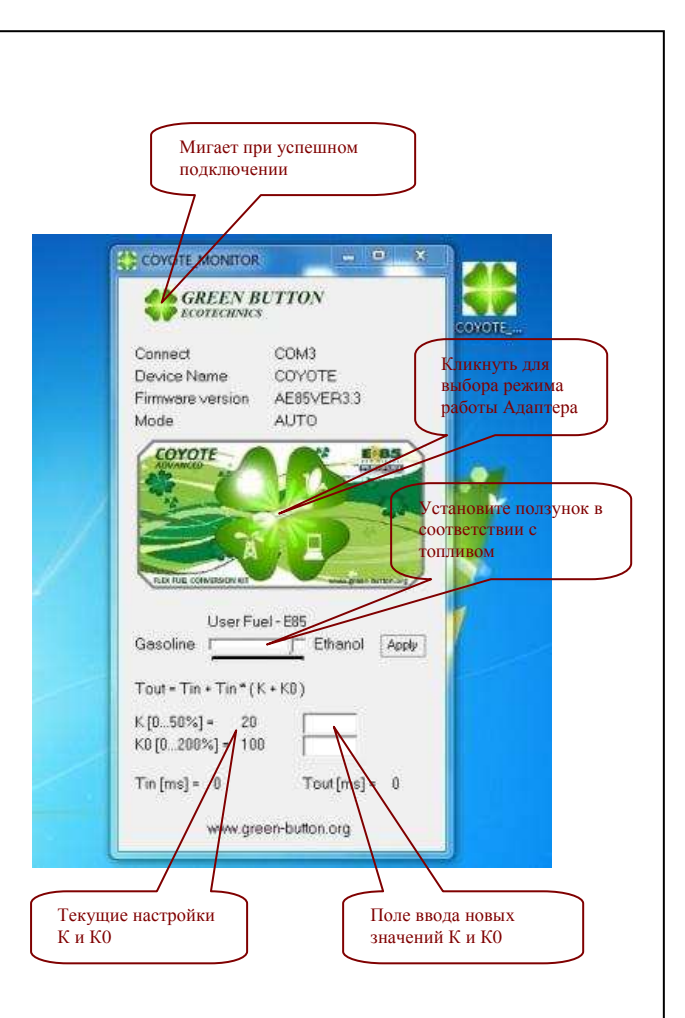